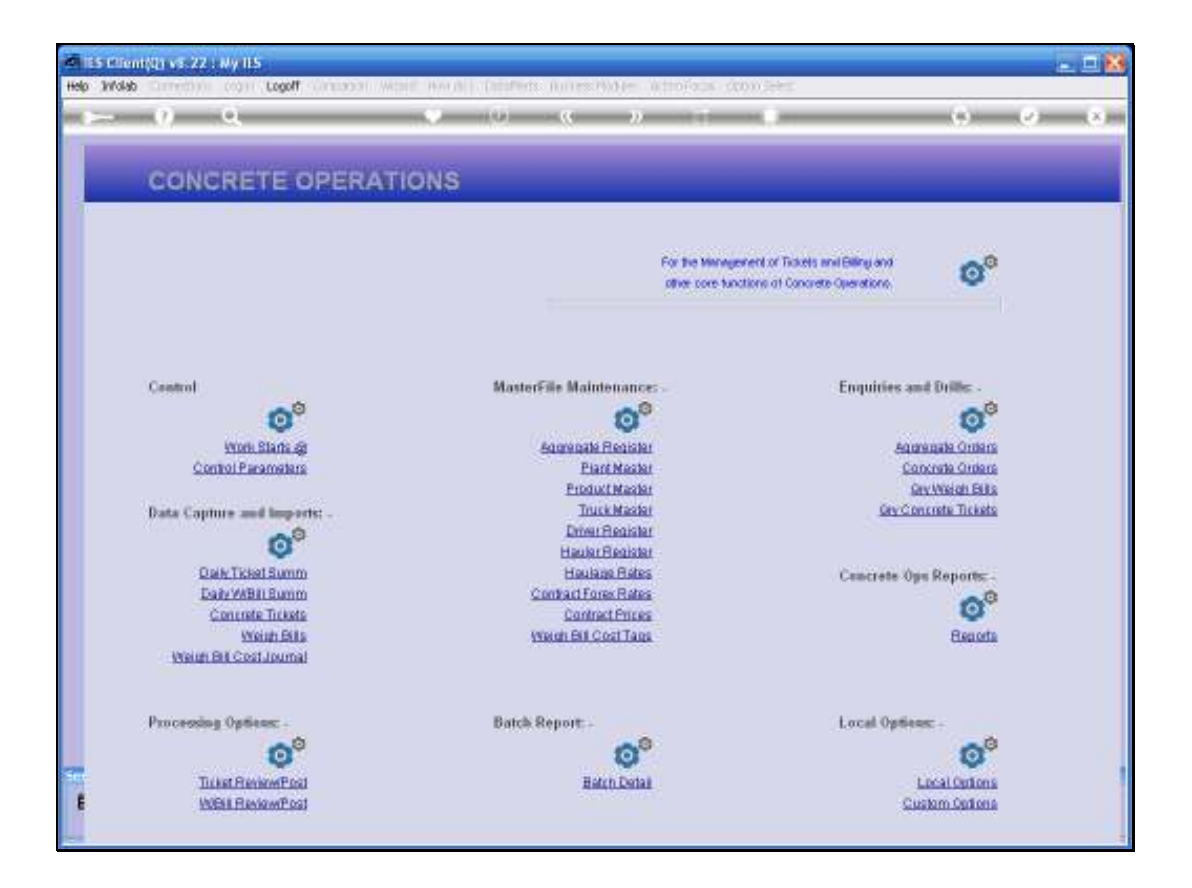

## Slide 1

Slide notes: For Weigh Bill Order appraisal, we need to be able to tag Expenses onto the Order so we can calculate a reliable Margin. These Expenses are not part of the Weigh Bill Tickets, but are related. If the correct Journal is used, then tagging is automatic. However, if we need to tag Expenses performed with other Journals, or to make corrections, then we can use the manual tagging method.

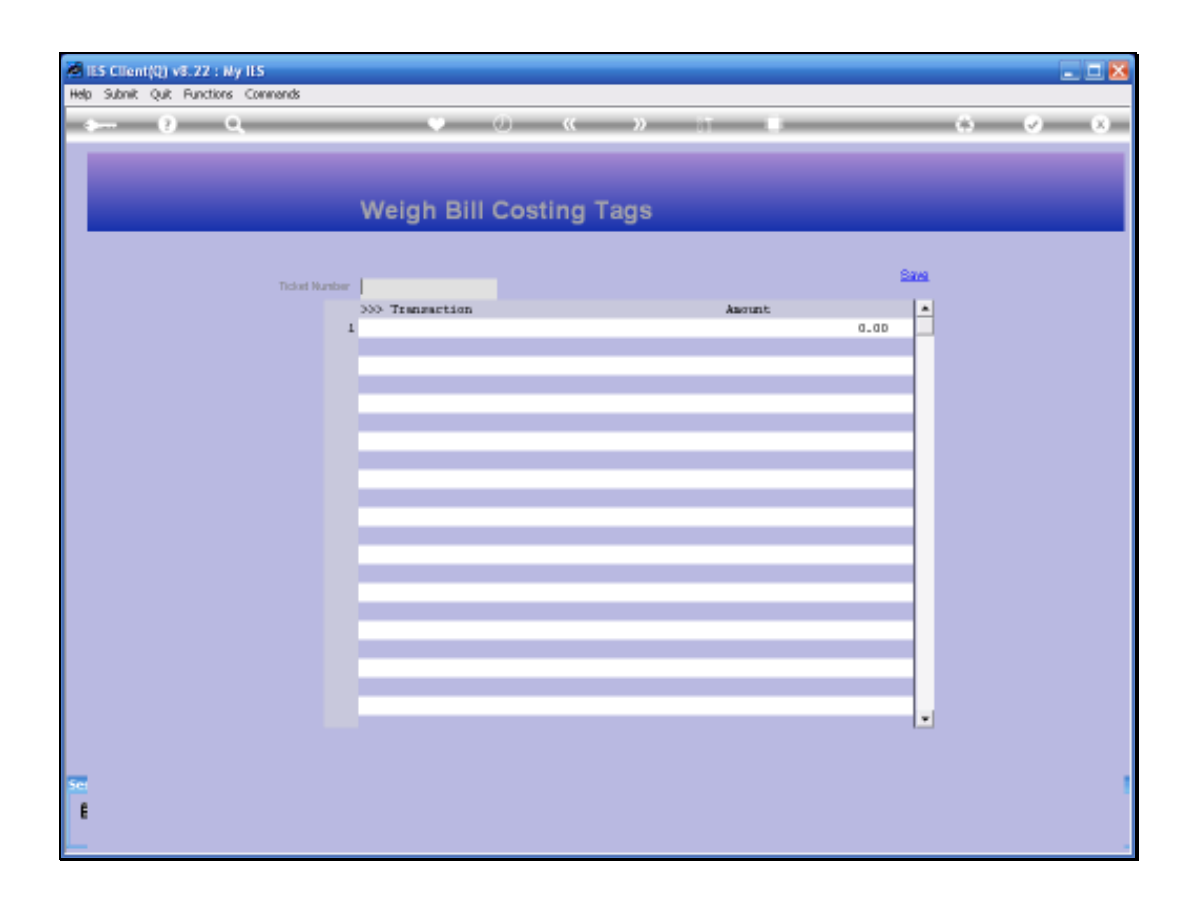

## Slide 2

Slide notes: Just type the Ticket Number.

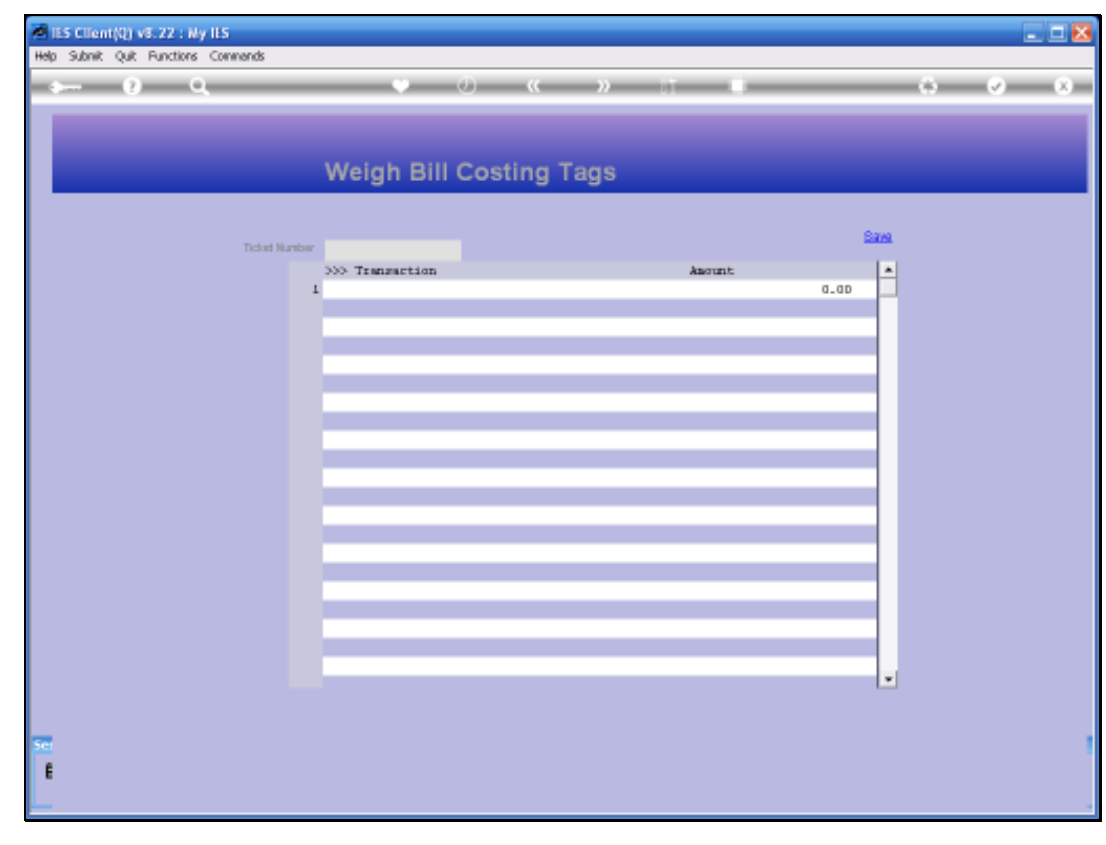

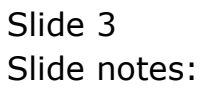

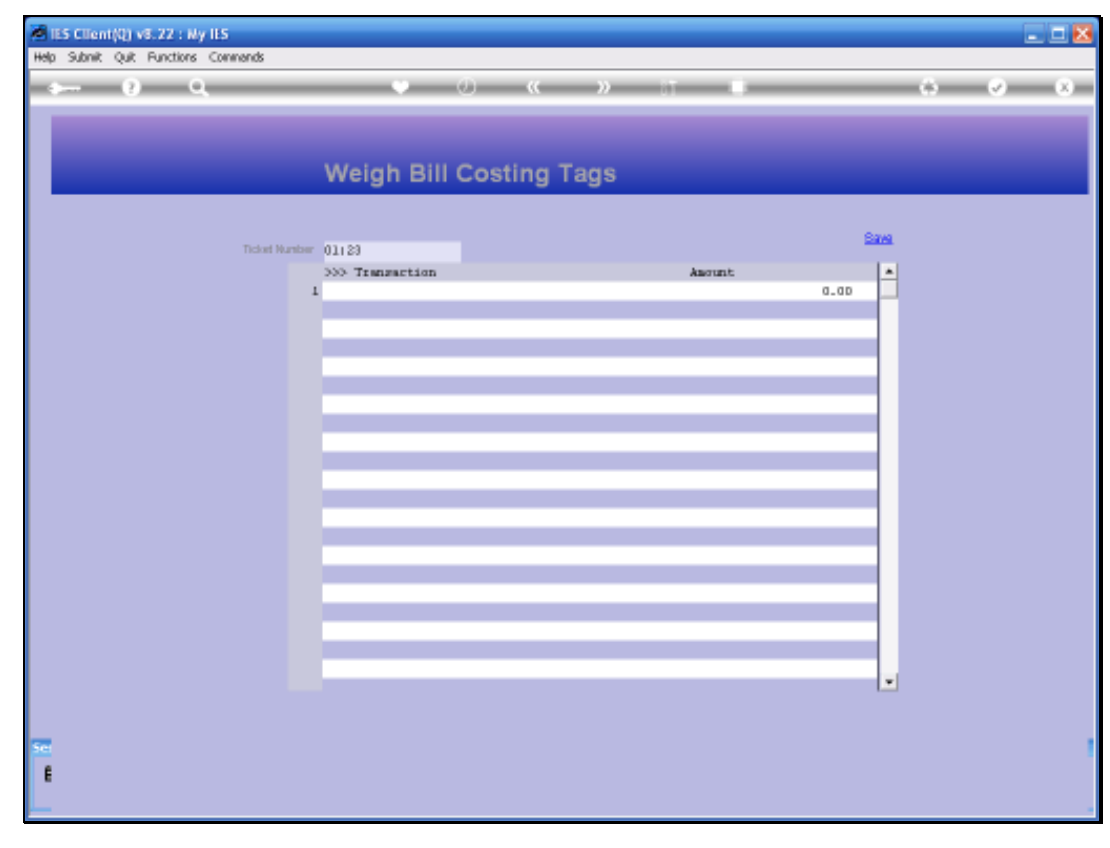

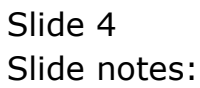

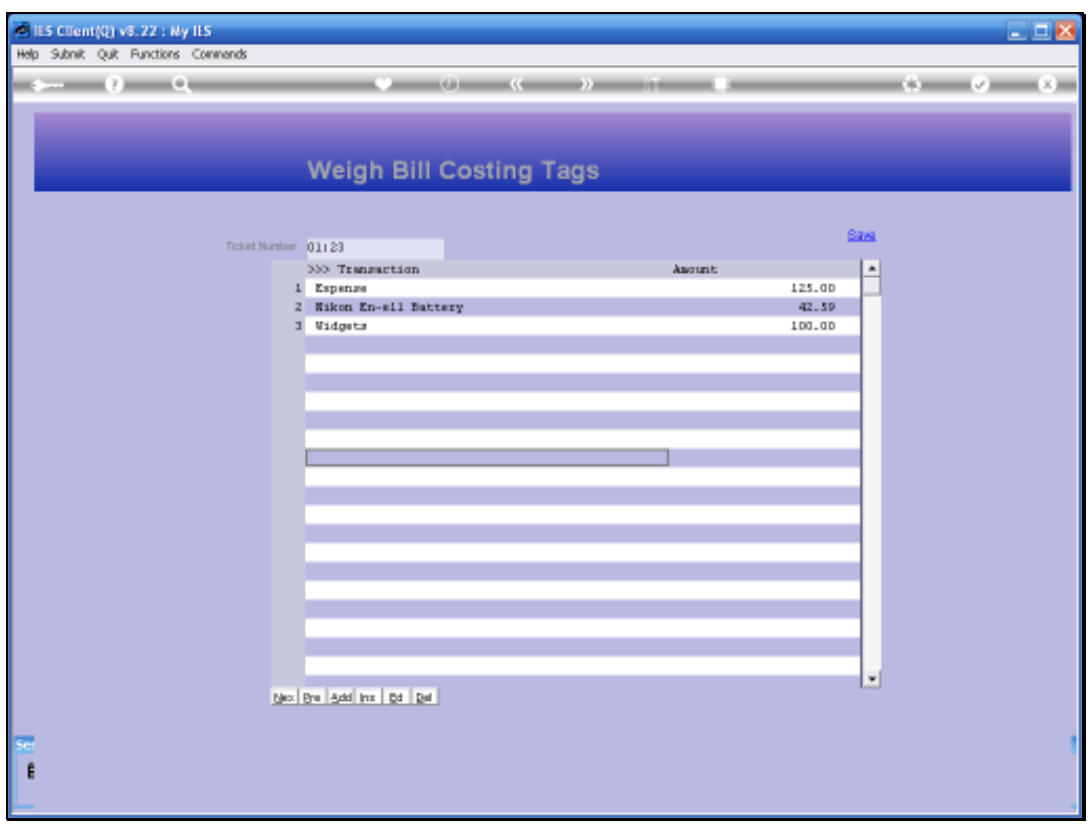

## Slide 5

Slide notes: All Current Transaction tags are listed. Here we can delete a Tag that should not be present, or we can manually insert Tags from Transaction Keys that should be listed here.